## **Using PxrMatteID**

[PxrMatteID](https://rmanwiki.pixar.com/pages/viewpage.action?pageId=11468897) outputs matte AOVs for compositing. This requires you add a User Attribute, explained in more detail [here.](https://rmanwiki.pixar.com/display/RFH25/User+Attributes)

PxrCryptomatte has since superseded this workflow as a useful and nearly automatic alternative.Δ

## **Add a user attribute for MatteID0.**

Duplicate the fields for:

- Name
- Label (this is the UI name)
- Tags (necessary to see RenderMan attributes and edit them during interactive rendering) script\_ritype color renderman attr

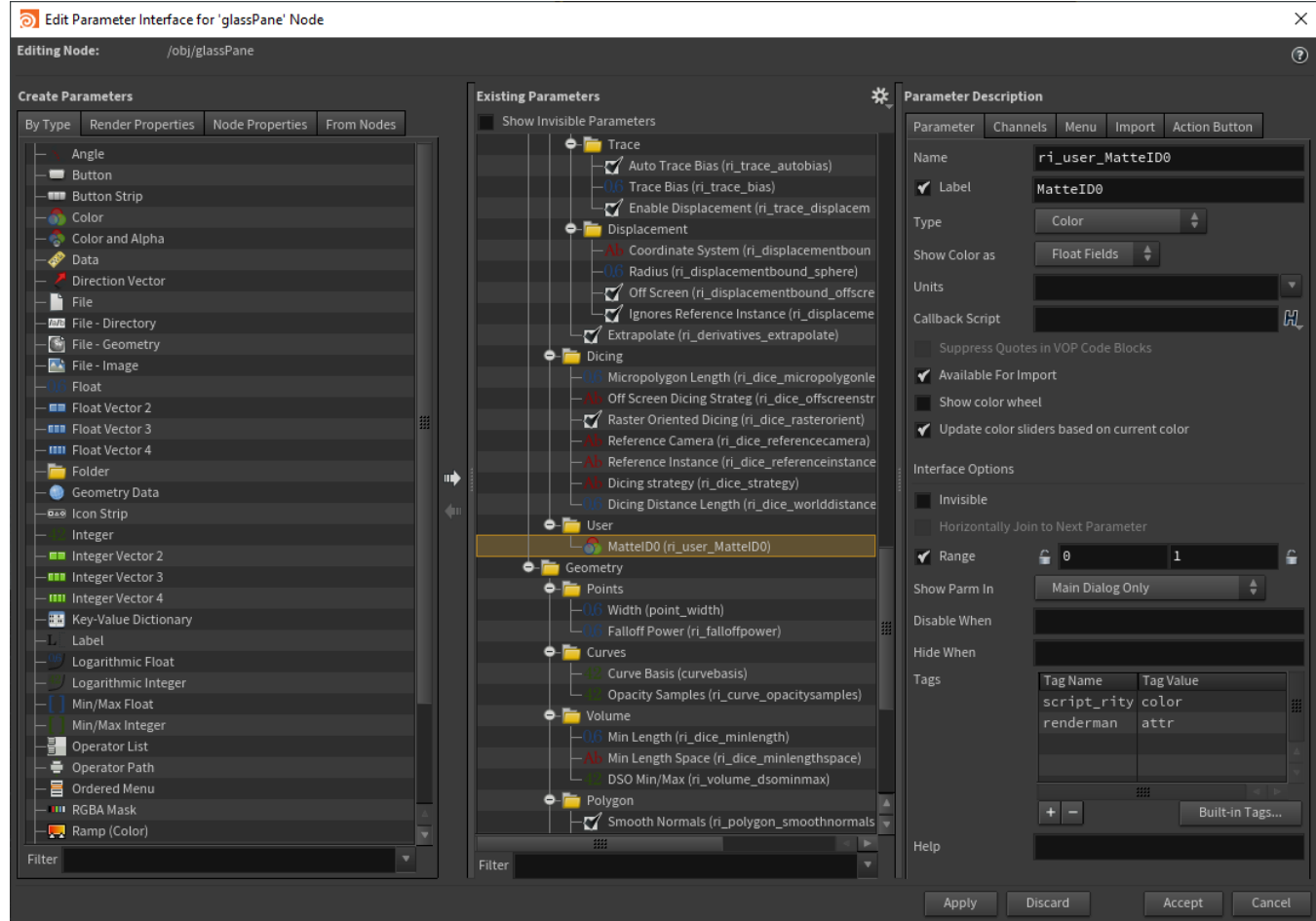

Set its type and color value.

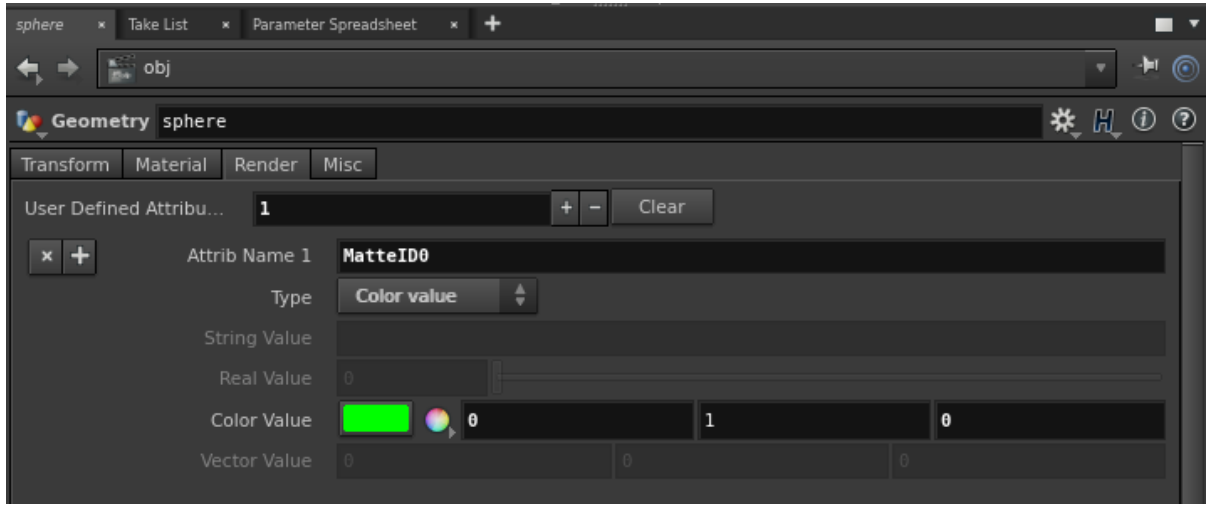

## **Add PxrMatteID**

Create a Houdini buildarray node to connect to the Utility Pattern on the PxrSurface material. Then connect a PxrMatteID Pattern node to the buildarray as shown below.

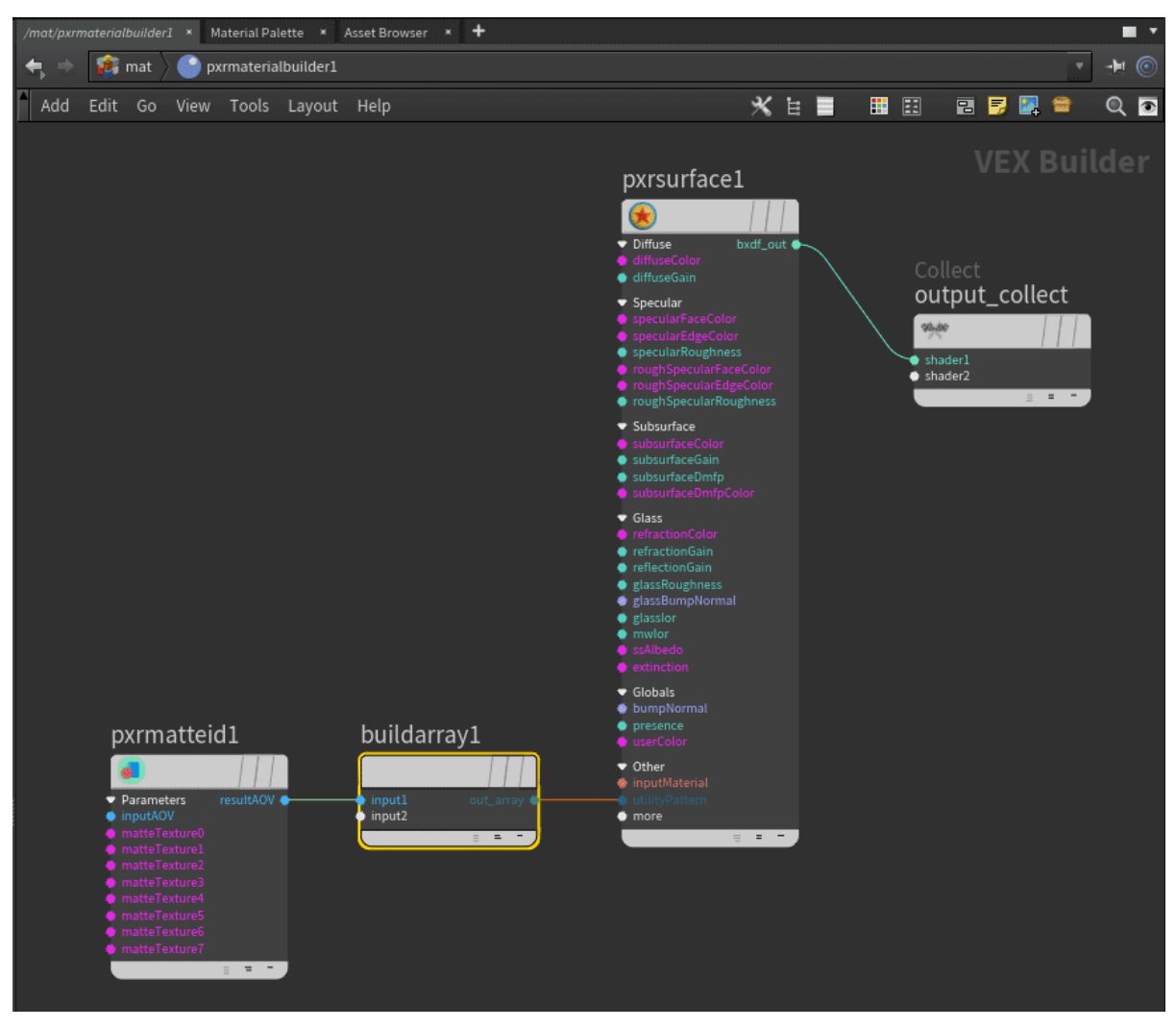

In your PxrMaterialBuilder Network, add a PxrMatteID VOP. Set the color as the user attribute above.

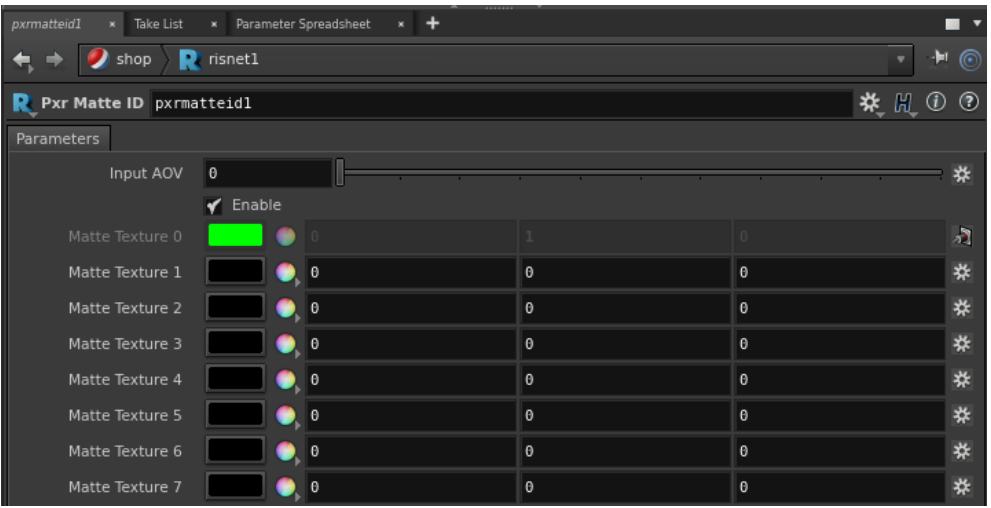

Connect PxrMatteID's resultAOV to PxrSurface's Utility Pattern.

## **Set up AOV for Output**

Choose the correct/corresponding MatteID AOV output from the RenderMan ROP node Displays Tab

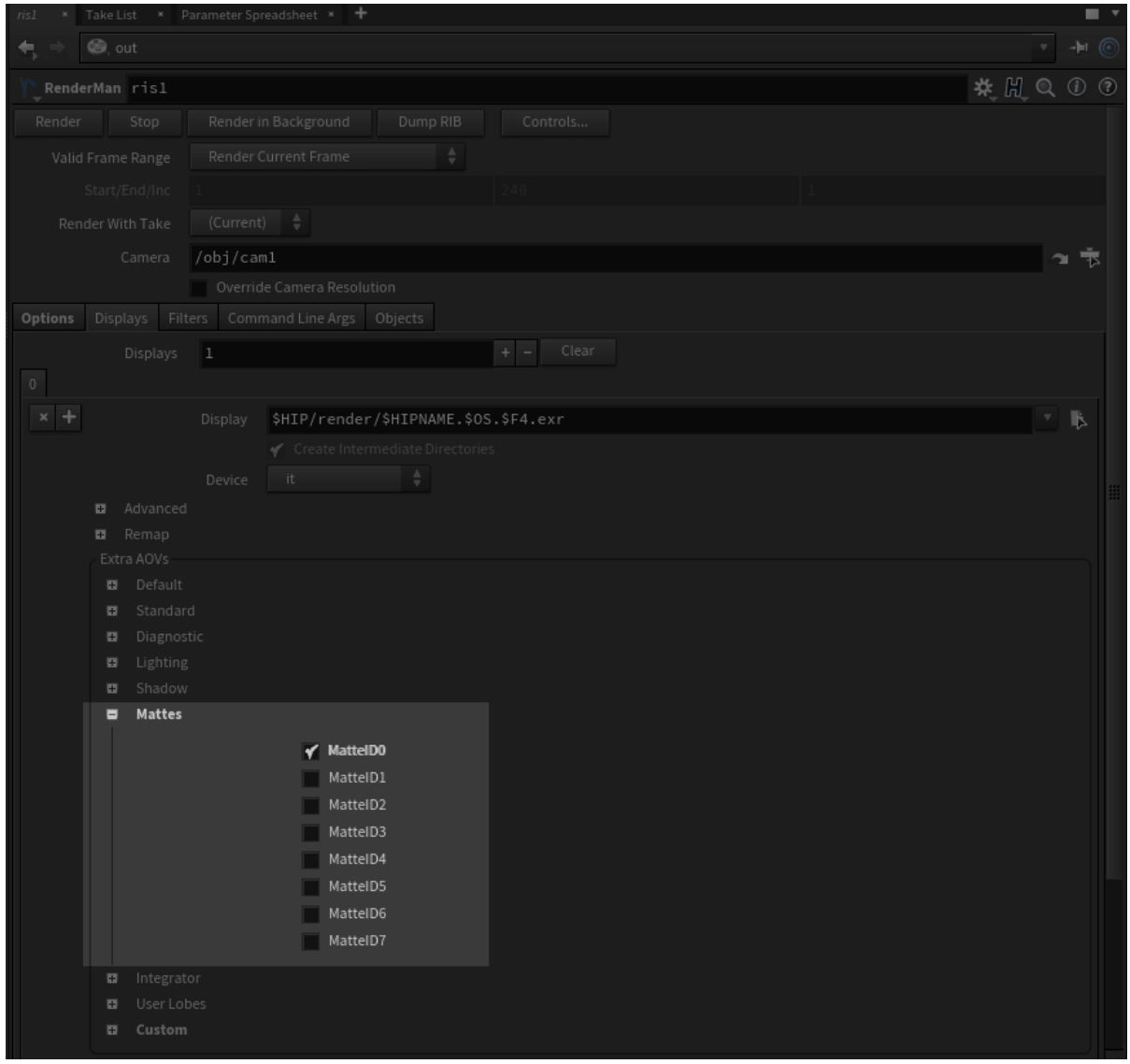

You will notice we set a color on the OBJ with an attribute and there's also a color from the MatteID pattern itself. This is so you can multiply the color of the attribute by the pattern node. For example, you can supply a texture mask to the MatteID pattern node and have it multiplied against the color chosen in the MatteID Attribute